## **Chapter 2: Multiple Choice Questions**

In the space provided type the letter that best answers each question. 1. In Chapter 2, backups are made to the following location: a. The place specified for the USB drive. b. C:\Sage Software\Peachtree\Company\[file name]. c. X:\Exercise 1A. d. D:\Chapter 1\_Exercise 1-1. e None of the above. 2. Cash discounts from vendors in return for early payment of an invoice are called: a. Sales discounts. b. Returns and allowances. c. Purchase discounts. d. Markdowns. e. None of the above. 3. You can enter information within a lookup field by using one or more of the following keys: a. Type the <+> symbol. b. Double-click with the mouse. c. a. or b. d. Type the invoice number. e. None of the above. \_4. Why is it important that your coding system for vendors be consistent and logical? All vendors and customers should be identified by 3 digits. b. So that others working in your company can determine a vendor code from the company name. c. All the vendors and customer numbers are already set up for Bellwether Garden Supply so you don't have to worry about it. d. All customers and vendors should be identified by the first eight letters of a company's name. e. None of the above.

| 5. | Why are purchase orders used?                                                                                                    |
|----|----------------------------------------------------------------------------------------------------|
|    | <ul> <li>a. To post accounting information.</li> <li>b. To place an order with a customer.</li> <li>c. To update the accounts payable subsidiary system.</li> <li>d. To request items from a vendor.</li> <li>e. None of the above.</li> </ul> |
| 6. | It is important to use either upper or lowercase letters to identify a vendor because the program:                                                                                                    |
|    | <ul> <li>a. Is susceptible.</li> <li>b. Doesn't recognize numbers.</li> <li>c. Doesn't recognize symbols.</li> <li>d. Is case sensitive.</li> <li>e. None of the above.</li> </ul>                                                             |
| 7. | Which window do you use to add a new vendor?                                                                                                    |
|    | <ul> <li>a. Maintain Vendors.</li> <li>b. Purchases/Receive Inventory.</li> <li>c. Menu bar.</li> <li>d. Select a Report.</li> <li>e. None of the above.</li> </ul>                                                                            |
| 8. | Going from the general ledger to the original entry window is called:                                                                                                    |
|    | <ul><li>a. Drill down.</li><li>b. Coding.</li><li>c. Lookup.</li><li>d. None of the above.</li><li>e. All of the above.</li></ul>                                                                                                    |
| 9. | When you make an entry in the Purchases/Receive Inventory window for Armstrong's Landscaping you are debiting and crediting which accounts:                                                                                                    |
|    | a. Dr. Accounts Payable/Armstrong's Landscaping Cr. Cash in Checking Cr. Purchase Discounts                                                                                                    |
|    | b. Dr. Cash Cr. Accounts Payable c. Dr. Cash                                                                                                    |
|    | Cr. Sales d. Dr. Materials Cost                                                                                                    |
|    | Cr. Accounts Payable/Armstrong's Landscaping e. None of the above.                                                                                                    |

- \_\_\_\_10. Which of the following Navigation Bar; Vendor & Purchases selections do you use to issue a return of merchandise to a vendor?
  - a. Vendors & Purchases Tasks; Purchases/Receive Inventory.
  - b. Credits & Returns; New Vendor Credit Memo.
  - c. Sales/Invoicing.
  - d. Credit Memos.
  - e. None of the above.

## ANSWER TO THE ANALYSIS QUESTION

With the Vendors & Payables Navigation Center serving as the starting point to perform tasks related to Accounts Payable, list five Vendors & Purchases Tasks.

Briefly describe the Vendor Management tab.

## ANSWER:

The Vendors & Purchases Navigation Center displays information and access points related to the company's vendors and purchases.

1) The Vendors & Purchases Tasks provides a graphic representation of the flow of vendor-related tasks, as well as access to those tasks. It also provides access to windows where you enter/maintain vendor information.

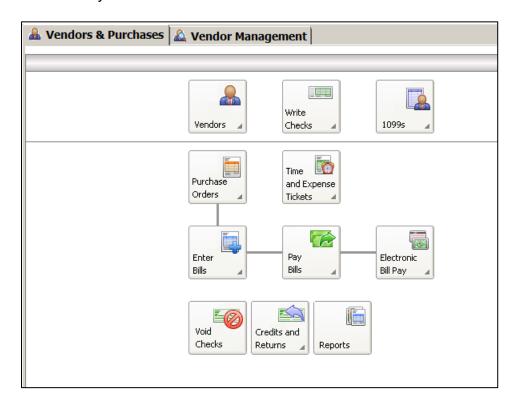

- 2) A summary of vendor information; for example, link to View Detailed List.
- 3) Access to vendor reports. For example, a link to View All Vendor & Purchases Reports.
- 4) An overview of the company's aged payables. You can also link or drill down to various areas.
- 5) Peachtree solutions include drill down to Checks & Forms and Online Bill Pay.

On the Vendor Management tab, you can see lists of information regarding transactions and history for a particular vendor, including purchase orders, purchases, and payments. This is where you want to go to see information about a particular vendor.